# **ビットリージョンの登録方法**

### ビットリージョンの登録についての説明です。

#### ビットリージョン登録画面をクリックしてください。

#### $\rightarrow$  http://bitregion.com/kaesaru67

#### クリックすると

動画が再生され、右側に登録フォームのようなものがありますが、登録はここではありませんので。下に クロールして下さい。

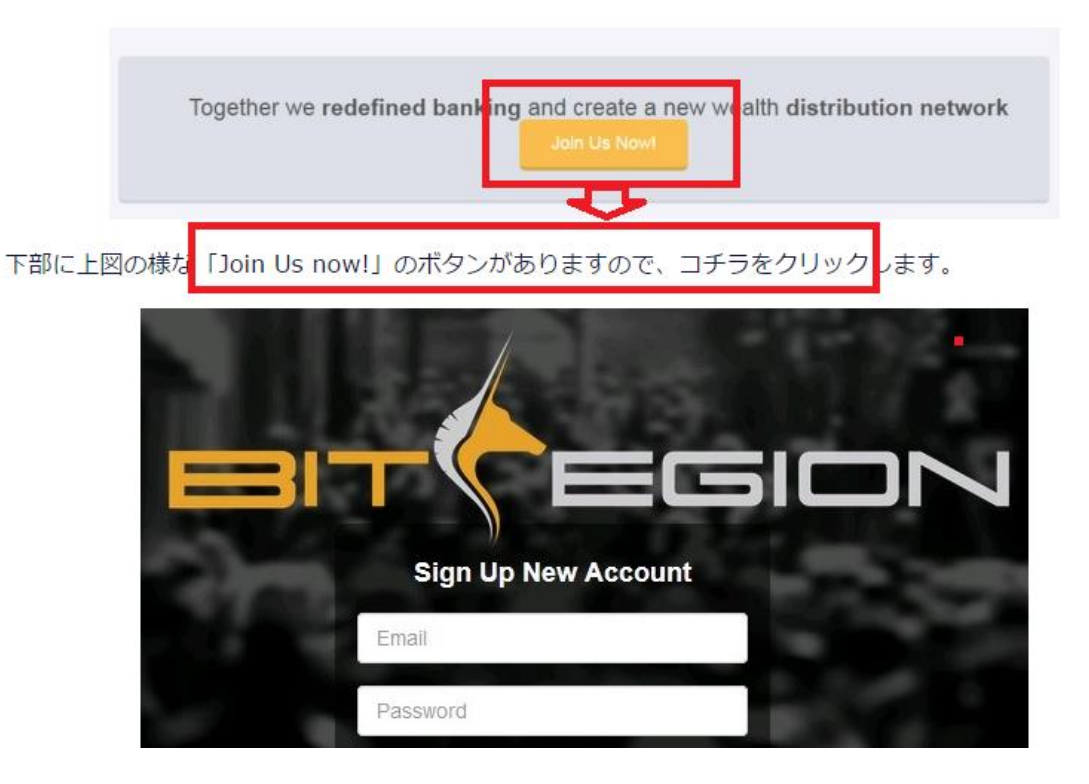

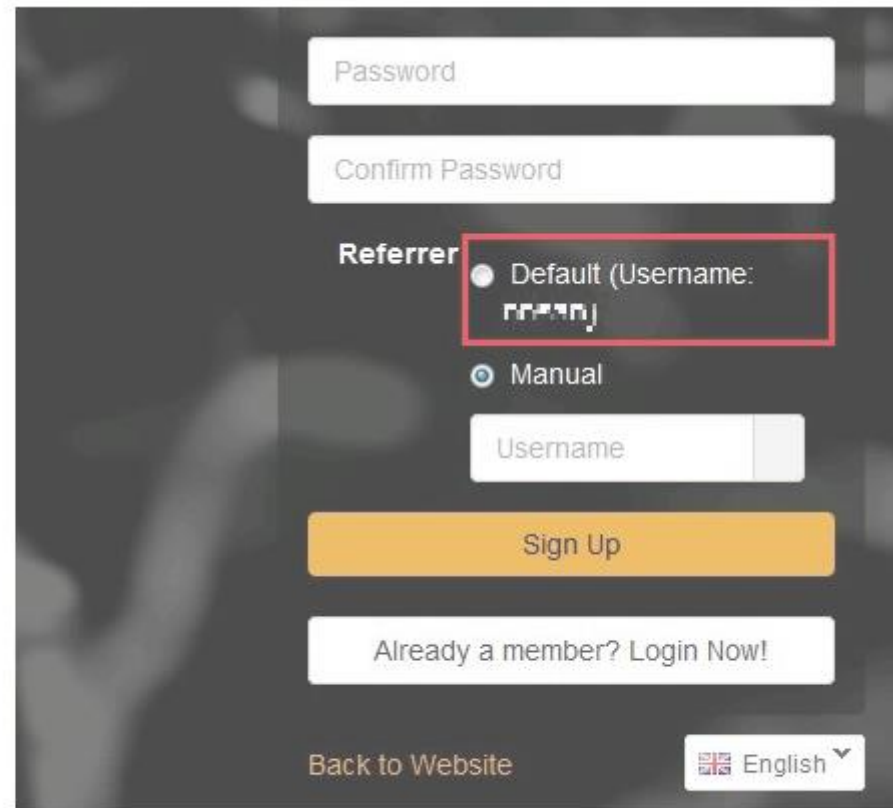

クリックすると、上記のようなアカウント登録画面になります。

上段の3つの白枠には

- ・登録するメールアドレス
- ・パスワード
- ・パスワード (確認用)

ビットリージョンは紹介制を採用しているため、紹介者が誰なのか選択する必要があります。当サイトから ご登録をして頂けるかたは、「Referrer」をDefault (Username Kaesaru67チェックを入れて 「Sign Up」をクリックして下さい。私のビットリージョン上での<mark>ユーザーネームは「 Kaesaru67</mark>

## です。

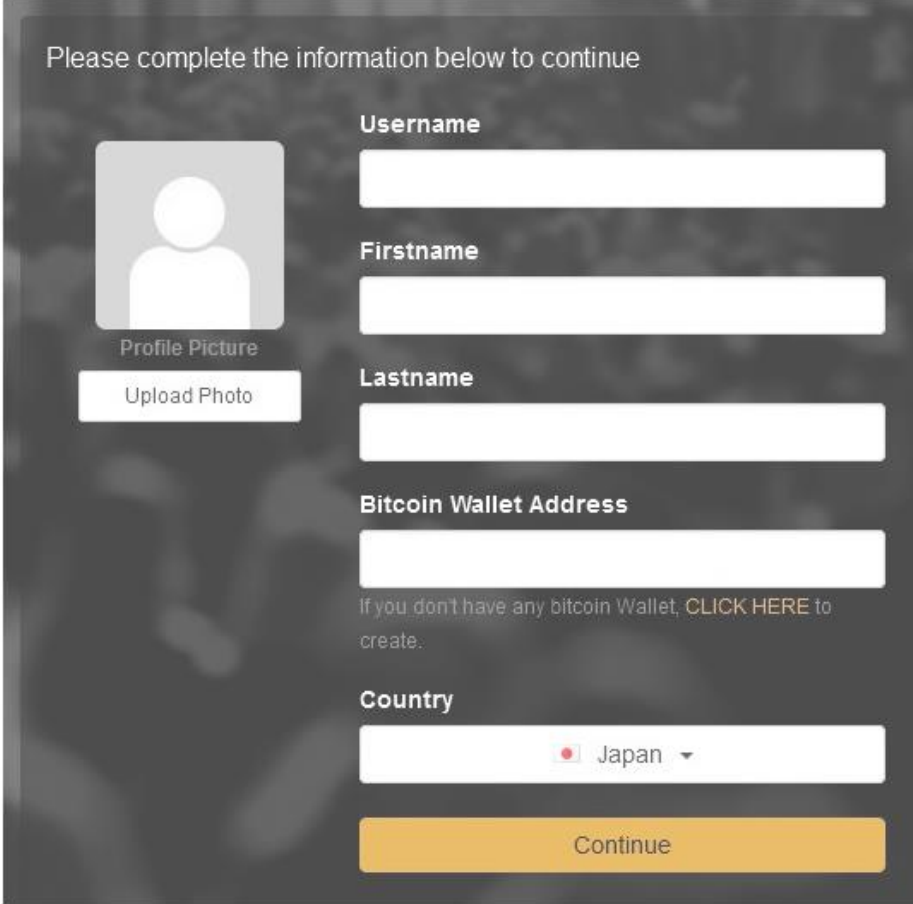

次は、あなた自身の情報を登録していきます。

Username: ビットリージョン上でのハンドルネームになります。(半角英数5文字以上)

次は、あなた自身の情報を登録していきます。

Username: ビットリージョン上でのハンドルネームになります。(半角英数5文字以上)

Firstname: 名前 (ローマ字)

Lastname:苗字 (ローマ字)

Bitcoin Wallet Address: ブロックチェーンで取得した入金用のアドレス

空欄を埋めたら「Continue」をクリックします。

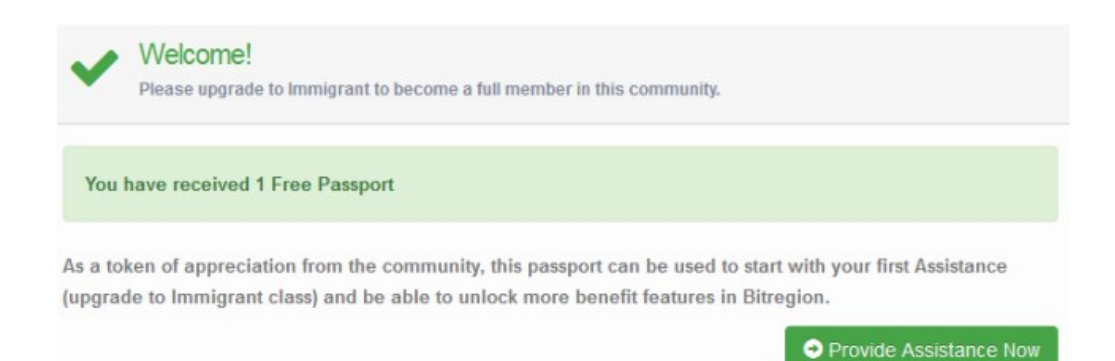

### まずはここまで登録をしておいてください。

これ以降は入金作業などがあります。もしアドバイスなどがご希望の方は

下記までご連絡下さい。

Kaesaru67 メールアドレス

<sup>→</sup> kaesaru67@win5-pro.com

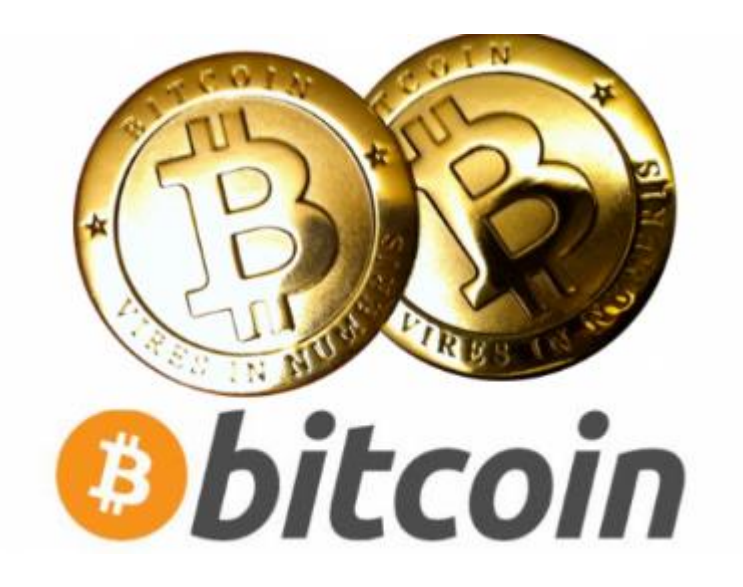